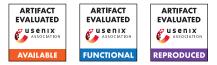

# **USENIX Security '24 Artifact Appendix: Practical Data-Only Attack Generation**

Brian Johannesmeyer

Asia Slowinska

Herbert Bos

Cristiano Giuffrida

Vrije Universiteit Amsterdam

### A Artifact Appendix

### A.1 Abstract

In this artifact, we provide the means to reproduce our main results. Specifically, we show that our exploitation pipeline, EINSTEIN, identifies vulnerable syscalls across a range of applications, and that it generates working data-only exploits against nginx. We have evaluated our artifact using an AMD Ryzen 9 3950X CPU (32 cores), with 128GB of RAM, 4 TB storage, and running Ubuntu 22.04.3 LTS (kernel v6.2). Our source code is available on GitHub<sup>1</sup>.

### A.2 Description & Requirements

#### A.2.1 Security, privacy, and ethical concerns

Although EINSTEIN indeed produces working exploits, they are non-destructive proof-of-concept exploits, which write the string "HELLO" to either a file ("/tmp/hi") or a local socket (address "192.0.2.0"). Hence, evaluating EINSTEIN poses no risks for machine security, data privacy, or other ethical concerns.

### A.2.2 How to access

The files for the artifact evaluation are available at the ae tag of the EINSTEIN repository<sup>2</sup>.

### A.2.3 Hardware dependencies

EINSTEIN requires an x86-64 machine (Intel recommended); enough RAM to simultaneously load multiple program snapshots into memory, so EINSTEIN can post-process reports in parallel (recommended 100 GB RAM); and enough storage for hundreds of program snapshots (minimum 2 TB storage for this evaluation). We recommend using a machine with a high core count to speed up EINSTEIN's report postprocessing.

### A.2.4 Software dependencies

To build EINSTEIN and the target programs, we expect certain packages to be installed. In the Section A.3, we detail the steps to install such dependencies on Ubuntu 22.04, but similar steps are needed for other distributions.

#### A.2.5 Benchmarks

We use each target application's test suite to drive the analysis.

### A.3 Set-up

To download and install dependencies, including go-task as a task-runner, from the EINSTEIN repository, run: sudo snap install task --classic && task init.

#### A.3.1 Installation

To build libdft<sup>3</sup>, the command server, the EINSTEIN tool, and all target applications, run: task libdft-build cmdsvr-build einstein-build apps-build.

### A.3.2 Basic Test

We first make a couple notes about running EINSTEIN:

- Due to the non-deterministic nature of dynamic analysis (from concurrency issues, system variability, etc.)<sup>4</sup>, the actual results may slightly deviate from the expected results.
- If the db-analyze-reports task fails, try running the db-analyze-reports-singleproc task instead. It will be slower, but will avoid any system load-related crashes.

Test that the different components work as follows:

https://github.com/vusec/einstein/

<sup>&</sup>lt;sup>2</sup>https://github.com/vusec/einstein/releases/tag/ae

<sup>(</sup>T1): libdft memory tainting [1 compute-second]. To test libdft's "taint all memory" functionality, run task libdft-test -- memtaint and compare its output to the expected output.

<sup>&</sup>lt;sup>3</sup>https://github.com/vusec/libdft64-ng

<sup>&</sup>lt;sup>4</sup>See "Deterministic Process Groups in dOS" (OSDI 2010) and "Node.fz: Fuzzing the Server-Side Event-Driven Architecture" (EuroSys 2017).

(T2): libdft instruction tainting [1 compute-second]. To test libdft's per-instruction taint policies, run task libdft-test -- ins and compare its output to the expected output.

(T3): EINSTEIN tool [1 compute-minute].

To test EINSTEIN on a simple program, run task einstein-test. Then, compare the output of task db-print-candidates with the expected output.

**(T4):** *Target applications [4 compute-minutes]. To test* EINSTEIN *running each target application with a* 

simple workload (e.g., sending a simple GET request to a web server), run task reports-clean apps-test db-add-reports db-analyze-reports. Then, compare the output of task db-print-candidates with the expected output.

(T5): Target application test suites [20 compute-minutes].

To test EINSTEIN running each target applications' test suites for 2 minutes each (rather than the entire test suites), run task reports-clean apps-eval-brief

db-add-reports db-analyze-reports. Then, compare the output of task db-print-candidates with the expected output.

#### (T6): Exploit confirmation [2 compute-minutes].

То EINSTEIN's test exploit confirmation for nginx, run task reports-clean einstein-nowrite-config nginx-eval-custom db-add-reports db-analyze-reports db-analyze-candidates. Then, compare the output of task db-print-exploits with the expected output.

#### A.4 Evaluation workflow

### A.4.1 Major Claims

We make the following claims:

- **(C1):** EINSTEIN *identifies thousands of vulnerable syscalls in common server applications. This is proven by Experiment (E1).*
- (C2): EINSTEIN generates hundreds of working exploits against nginx. This is proven by Experiment (E2).

#### A.4.2 Experiments

- We prove the above claims using the following experiments:
- (E1): Vulnerable syscall identification [24 compute-hours]. How to: We will run each application with EINSTEIN, then analyze the reports to identify vulnerable syscalls. Preparation: Run task reports-clean to remove past reports.

**Execution:** *Run* task apps-eval db-add-reports db-analyze-reports.

**Results:** Compare the output of task db-print-candidates to the expected output. The output contains thousands of vulnerable gadgets,

broken down by: (i) syscall and argument type (i.e., Table 3), and (ii) target application (i.e., Table 4)—thereby proving Claim (C1).

(E2): Exploit generation [12 compute-hours].

**How to:** We will run nginx with EINSTEIN, then analyze the reports to identify vulnerable syscalls, then confirm candidate exploits as working exploits.

**Preparation:** *Run* task reports-clean to remove past reports.

**Execution:** *Run* task nginx-eval db-add-reports db-analyze-reports db-analyze-candidates.

**Results:** Compare the output of task db-print-exploits to the expected output. The output contains hundreds of confirmed exploits for nginx (i.e., Table 5)—thereby proving Claim (C2).

### A.5 Notes on Reusability

This prototype may be expanded in a few directions:

- To modify EINSTEIN's taint policies (e.g, to target more syscalls, or to target syscall-guard variables), modify the EINSTEIN tool in src/einstein.
- To run the target applications (e.g., nginx) with other workloads, first start the application with EINSTEIN (cd apps/nginx-1.23.0 && RUN\_EINSTEIN=1 ./serverctl restart), then run the custom workload (e.g., echo 'Hello!' | netcat 127.0.0.1 1080).
- To run EINSTEIN on other applications:
  - 1. Add the application to the apps/ directory;
  - 2. Copy the files serverct1 and clientct1 from another application's directory into its directory, and modify them to start the application's server and a client for it; and
  - 3. Ensure that the application's build script generates position-independent code (i.e., the default on most compilers).
- To write another Pin tool that uses libdft:
  - Copy the EINSTEIN tool, e.g.: cp -r src/einstein src/my-tool;
  - 2. Modify MY\_TOOL and MY\_OBJS in the Makefile;
  - 3. Modify the source code to suite your analysis;
  - 4. Build it: cd src/my-tool && -DLIBDFT\_TAG\_PTR -DLIBDFT\_PTR\_32 -DLIBDFT\_TAG\_SSET\_MAX=16' make obj-intel64/my-tool.so; and
  - 5. Run it on some target application: setarch x86\_64 -R
    ./src/misc/pin-3.28-98749-g6643ecee5-gcc-linux/pin
    -t src/my-tool/obj-intel64/my-tool.so -echo 'Hello!'.

## A.6 Version

Based on the LaTeX template for Artifact Evaluation V20231005. Submission, reviewing and badging methodology followed for the evaluation of this artifact can be found at https://secartifacts.github.io/usenixsec2024/.